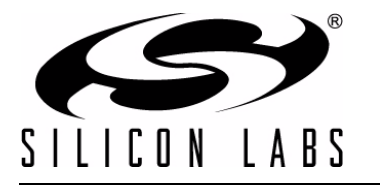

# **32-BIT USB DEBUG ADAPTER USER 'S GUIDE**

### **1. Introduction**

The 32-bit USB Debug Adapter (UDA) provides the interface between the PC's USB port and the Silicon Labs 32 bit target device's in-system debug/programming circuitry. The attached 10-pin debug ribbon cable connects the adapter to the target board and the target device's debug interface.

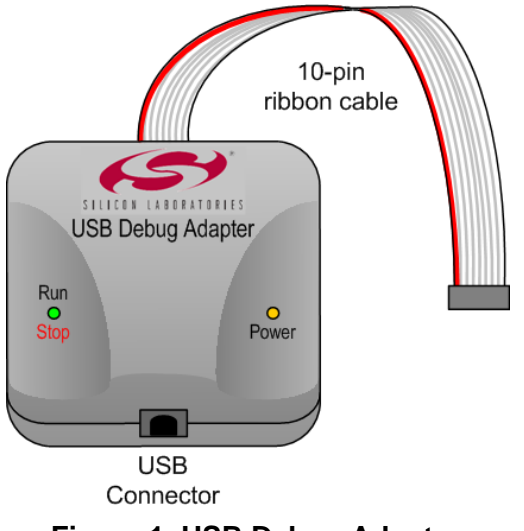

**Figure 1. USB Debug Adapter**

### **2. Relevant Documentation**

[Application notes can be found on the 32-bit MCU Application Notes web page: w](www.silabs.com/32bit-software)ww.silabs.com/32bit-software.

- **AN667:** *Getting Started with the Silicon Labs Precision32 IDE*—Describes the software setup and debugging process using the USB Debug Adapter.
- **AN678:** *Precision32 Si32FlashUtility Command-Line Programmer User's Guide*—The programming utility and DLL discussed in this document uses the USB Debug Adapter to program the memory space of 32- bit devices.

## **3. Pinout Specification**

The 32-Bit USB Debug Adapter supports both JTAG and Serial Wire debug interfaces, and the adapter is powered from the USB connection to the PC. The adapter uses the standard ARM CoreSight 10-pin connector. [Table 1](#page-1-0) shows the pin definitions for the UDA keyed connector. The part number for the matching shrouded and keyed connector for a PCB is FTSH-105-01-F-F-K from Samtec. More information on the CoreSight connectors can be found here: [http://www.keil.com/coresight/connectors.asp.](http://www.keil.com/coresight/connectors.asp)

The USB Debug Adapter can automatically change the communication voltage level based on the level detected on pin 1 of the connector.

<span id="page-1-0"></span>**Note:** The USB Debug Adapter requires a target system clock of 4 kHz or greater.

| Pin#           | <b>Description</b>   | <b>Details</b>                                                                                                    |
|----------------|----------------------|----------------------------------------------------------------------------------------------------|
|                | <b>VREF</b>          | This is the I/O reference voltage and should<br>normally be connected to the I/O voltage on the<br>device (VIO, or VDD on devices without VIO). |
| 2              | SWDIO / TMS          | Serial Wire Data I/O or JTAG TMS                                                                                                    |
| 3              | GND (Ground)         |                                                                                                    |
| 4              | SWCLK/TCK            | Serial Wire Clock or JTAG TCK                                                                                                    |
| 5              | GND (Ground)         |                                                                                                    |
| 6              | SWO / TDO            | Serial Wire Output (for Serial Wire Viewer or<br>SWV) or JTAG TDO                                                                               |
| $\overline{7}$ | <b>Not Connected</b> |                                                                                                    |
| 8              | TDI                  | JTAG TDI                                                                                                    |
| 9              | GND (Ground)         |                                                                                                    |
| 10             | <b>RESETB</b>        | This pin should be connected to the RESETB<br>pin of the device.                                                                                |

**Table 1. USB Debug Adapter Debug Connector Pin Descriptions**

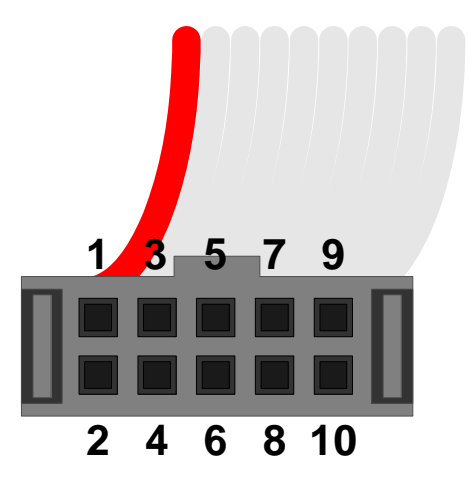

**Figure 2. 32-Bit USB Debug Adapter Connector**

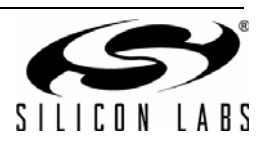

### **4. Minimum C2 Programming Connections**

The minimum required programming connections for the Serial Wire interface are VREF (pin 1), SWDIO (pin 2), SWCLK (pin 4), and ground (pins 3, 5, or 9). RESETB (pin 10) is highly recommended for debugging purposes, but is not required for production programming.

### **5. Hardware Setup using a USB Debug Adapter**

Connect a 32-bit target board to a PC running the Silicon Laboratories Precision32 IDE via the USB Debug Adapter as shown in [Figure 3.](#page-2-0)

- 1. Connect the USB Debug Adapter's 10-pin ribbon cable to the 10-pin CoreSight connector on the target board.
- 2. Connect one end of a standard USB cable to the USB connector on the USB Debug Adapter.
- 3. Connect the other end of the USB cable to a USB Port on the PC.
- 4. Power the target board.

#### **Notes:**

- Use the **Reset / Restart** button in the IDE to reset the target when connected using a USB Debug Adapter.
- Remove power from the target board and the USB Debug Adapter before connecting or disconnecting the ribbon cable from the target board. Connecting or disconnecting the cable when the devices have power can damage the device and/or the USB Debug Adapter.

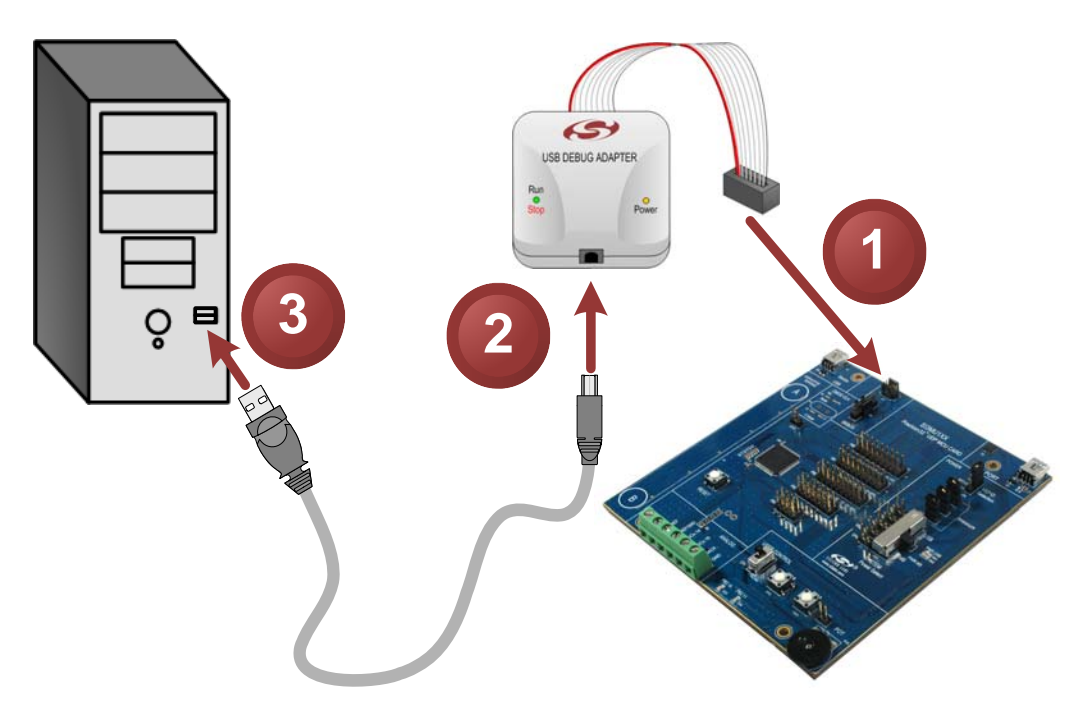

**Figure 3. Hardware Setup using a USB Debug Adapter**

### <span id="page-2-0"></span>**6. USB Drivers**

The USB Debug Adapter uses the Human Interface Device (HID) USB interface to communicate with the PC. Since most operating systems have this driver automatically built in, no drivers need to be installed to use the UDA.

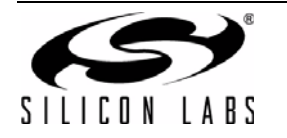

### **7. Software Setup using a USB Debug Adapter**

[The Silicon Laboratories Precision32 IDE along with other software tools are provided for device development and](www.silabs.com/mcudownloads) [debugging. The IDE is available for download from the Silicon Laboratories website \(](www.silabs.com/mcudownloads)www.silabs.com/ mcudownloads) and is also available on microcontroller development kit CD-ROMs.

#### **7.1. Configuring the USB Debug Adapter in the Precision32 IDE**

The IDE will automatically detect and use any UDAs connected to the PC when a Debug session starts. No additional configuration is required. If the IDE does not detect the UDA, ensure the adapter is enumerated in Device Manager as an HID device, it's connected to the target board, and the target device is powered.

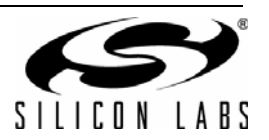

**Figure 4. 32-Bit USB Debug Adapter Schematic (UDA-32) (page 1 of 2)**

Figure 4. 32-Bit USB Debug Adapter Schematic (UDA-32) (page 1 of 2)

# **8. Schematics**

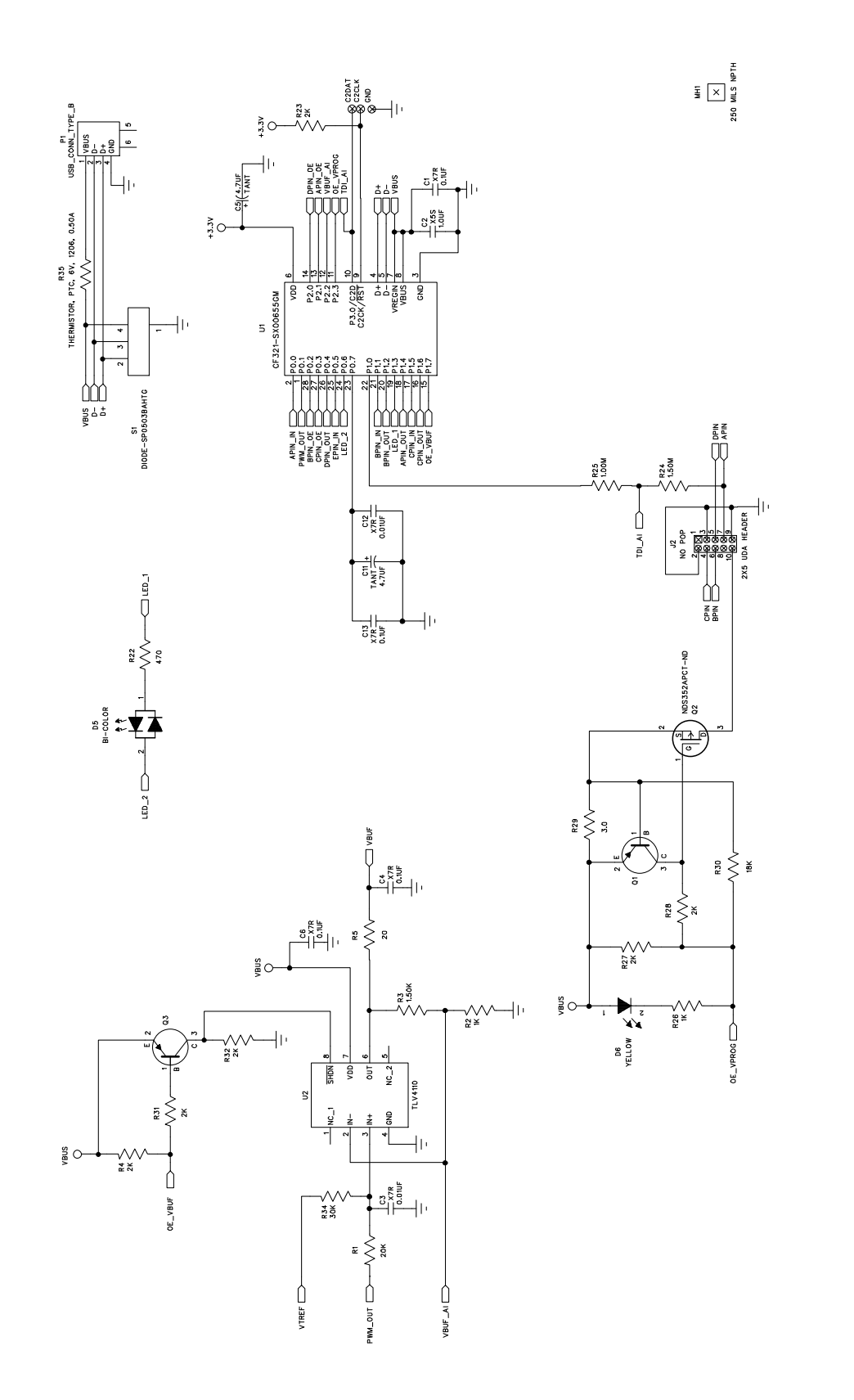

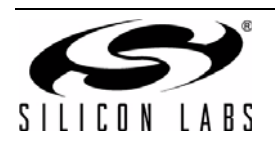

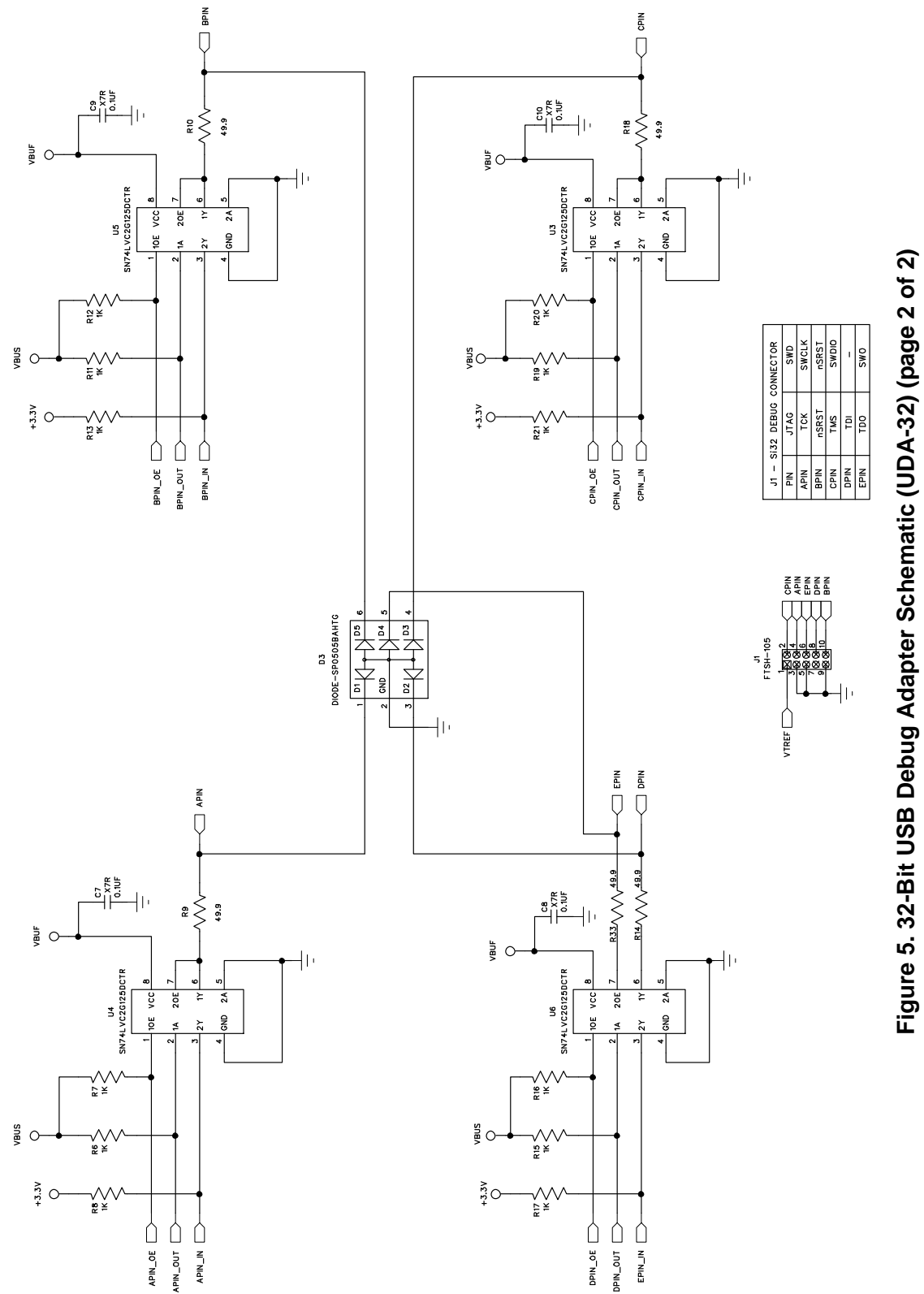

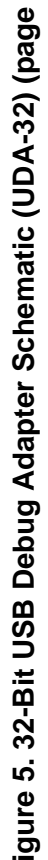

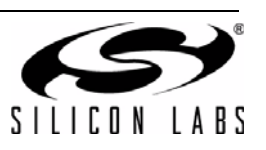

## **CONTACT INFORMATION**

Silicon Laboratories Inc. 400 West Cesar Chavez Austin, TX 78701 Please visit the Silicon Labs Technical Support web page: <https://www.silabs.com/support/pages/contacttechnicalsupport.aspx> and register to submit a technical support request.

#### **Patent Notice**

Silicon Labs invests in research and development to help our customers differentiate in the market with innovative low-power, small size, analogintensive mixed-signal solutions. Silicon Labs' extensive patent portfolio is a testament to our unique approach and world-class engineering team.

The information in this document is believed to be accurate in all respects at the time of publication but is subject to change without notice. Silicon Laboratories assumes no responsibility for errors and omissions, and disclaims responsibility for any consequences resulting from the use of information included herein. Additionally, Silicon Laboratories assumes no responsibility for the functioning of undescribed features or parameters. Silicon Laboratories reserves the right to make changes without further notice. Silicon Laboratories makes no warranty, representation or guarantee regarding the suitability of its products for any particular purpose, nor does Silicon Laboratories assume any liability arising out of the application or use of any product or circuit, and specifically disclaims any and all liability, including without limitation consequential or incidental damages. Silicon Laboratories products are not designed, intended, or authorized for use in applications intended to support or sustain life, or for any other application in which the failure of the Silicon Laboratories product could create a situation where personal injury or death may occur. Should Buyer purchase or use Silicon Laboratories products for any such unintended or unauthorized application, Buyer shall indemnify and hold Silicon Laboratories harmless against all claims and damages.

Silicon Laboratories and Silicon Labs are trademarks of Silicon Laboratories Inc.

Other products or brandnames mentioned herein are trademarks or registered trademarks of their respective holders.

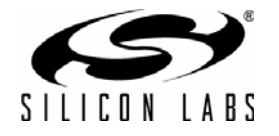